# **SISTEMA DE ACOMPANHAMENTO DE CARGAS - INFOCARGAS -**

#### **Dados do autor e apresentador:**

Reinaldo Péricles Vasconcelos de Andrade Junior

#### **E-mails**:

Empresa: **randrade@acominas.com.br** Residencial: **pericles.jr@terra.com.br**

**Telefones de Contato:** 031 3749 5331 ou 9987 6548

## **INTRODUÇÃO**

Através do uso do Sistema de Acompanhamento de Cargas, a Gerdau Açominas S/A tem se beneficiado das informações fornecidas pelo Sistema Infocargas, aprimorando seus processos de entrega de produtos. Com as informações obtidas, busca-se tornar o processo mais eficiente, melhorando a comunicação e agilizando processos entre embarcador, transportador e motoristas, antes imprevistos.

Este sistema permite verificar a situação das entregas de produtos, através de uma aplicação implementada no ambiente Web (www).

O acesso é feito pela Internet, de qualquer ponto de acesso, independente do recurso utilizado (provedor, linha, etc).

Pela entrada do usuário no sistema, ele terá acesso apenas às suas informações, ou seja, cada empresa de transporte visualiza a situação das entregas de sua responsabilidade.

## **OBJETIVO**

Implantação de um Sistema de Acompanhamento de Cargas que visa soluções diferenciadas, buscando a eficiência no controle das entregas de cargas, agregando valor à logística e reduzindo custos para as empresas transportadoras, quando comparado com as ferramentas / soluções atualmente existentes no mercado.

## **METODOLOGIA**

Durante o desenvolvimento da solução, foram analisados diversos programas de diligenciamento de cargas existentes no mercado.

A avaliação apurada das relações custos x benefícios para as várias tecnologias existentes resultou na implantação do Sistema de Acompanhamento de Cargas desenvolvido pela Gerência de Logística, juntamente com a participação das empresas de transporte e Gerência de Informática da então Açominas.

No novo processo de entregas, itinerários rodoviários passam a ter pontos de controle para Acompanhamento da Carga. O controle de entregas no cliente final passa a ser melhor estruturado.

Através do desenvolvimento de uma estrutura tecnológica, uma *Central 0800* foi criada para a coleta de informações e acompanhamento de todas das viagens / entregas das cargas.

Qualquer problema mecânico ou eventualidade que o motorista tenha durante a viagem pode ser comunicado à Central de Acompanhamento de Cargas, bastando que o mesmo utilize o telefone mais próximo e faça contato através do telefone 0800. Isto permitirá definir qual estratégia adotar (informar ao cliente, trocar a mercadoria de caminhão, aguardar conserto do veículo, etc.)

O desenvolvimento tecnológico permitiu a criação de um sistema para uma plataforma WEB, onde os envolvidos na atividade de acompanhamento de cargas têm acesso a informações "on-line", com garantia de segurança através de perfis de acesso. Cada transportadora tem acesso às informações do seu processo.

Para o sucesso do projeto, um programa de comunicação e treinamento foi elaborado para capacitar os envolvidos, visando transmitir didaticamente todo o processo de "Acompanhamento de Cargas", onde o motorista passa a ter um papel fundamental no processo.

## **DESCRIÇÃO BÁSICA DO PROCESSO**

Ao chegar na Gerdau Açominas S/A, o motorista é submetido a um treinamento de aproximadamente 20 minutos, onde recebe todas as instruções para realizar o carregamento da carga e entrega desta no cliente final, bem como se proceder mediante imprevistos durante a viagem ou descarga do material.

Ao realizar o carregamento dos produtos da unidade da Gerdau Açominas S/A, o motorista se dirige para a filial da transportadora responsável pela viagem. Neste momento a empresa transportadora acessa o *Sistema de Acompanhamento* de Cargas e "emite" o *Plano de Viagem,* o qual é entregue ao motorista.

No *Plano de Viagem* o motorista tem acesso às instruções para a entrega da carga (cliente, endereço, etc), bem como os itinerários e locais onde o mesmo deve realizar contato com a *Central de Acompanhamento de Cargas* (Canal 0800).

Ao chegar nos *Pontos de Controle* ou no *Local da Entrega* da carga (cliente final), o motorista entra em contato com a *Central de Acompanhamento de Cargas* informando a situação da viagem / entrega da carga.

Uma vez registrada pelas *Atendentes*, a informação fica automaticamente disponibilizada via internet, na página do *Infocargas* na WEB, permitindo consultas da última posição do veículo / carga.

Além do acesso on-line para verificar a situação de cada viagem, o Sistema de Acompanhamento de Cargas disponibilizada diversos relatórios gerenciais para maior controle da solução.

- Acompanhamento das Viagens;
- Auditoria de Entregas;
- Controle de Descarga;
- Controle de Entregas;
- Viagens em Atraso;
- Ocorrências de Viagens;
- Performance de utilização do Sistema Infocargas.

## **RESULTADOS ESPERADOS**

Importância do Sistema de Acompanhamento de Cargas:

### **1. Gerdau Açominas S/A:**

- Acompanhamento das entregas de produtos;
- Controle de performance de entrega;
- Maior garantia de atendimento do prazo de entrega
- Melhora no fluxo de informações entre transportadoras, motoristas e Gerdau Acominas:
- Postura pró-ativa na solução de problemas.

## **2. Transportadoras:**

- Avaliação dos prestadores de serviços (autônomos);
- Maior eficiência nos processos;
- Melhoria na prestação de serviços.

## **3. Motoristas:**

- Criação de um canal de suporte (0800);
- Avaliação do tempo de descarga no cliente;
- Treinamentos.

## **4. Clientes:**

- Maior garantia da entrega do material dentro do prazo;
- Melhor atendimento.

## **INICIANDO O SISTEMA**

Para iniciar o uso do sistema o usuário deve acessar o portal da Gerdau Açominas S/A no endereço www.acominas.com.br/logistica/infocargas

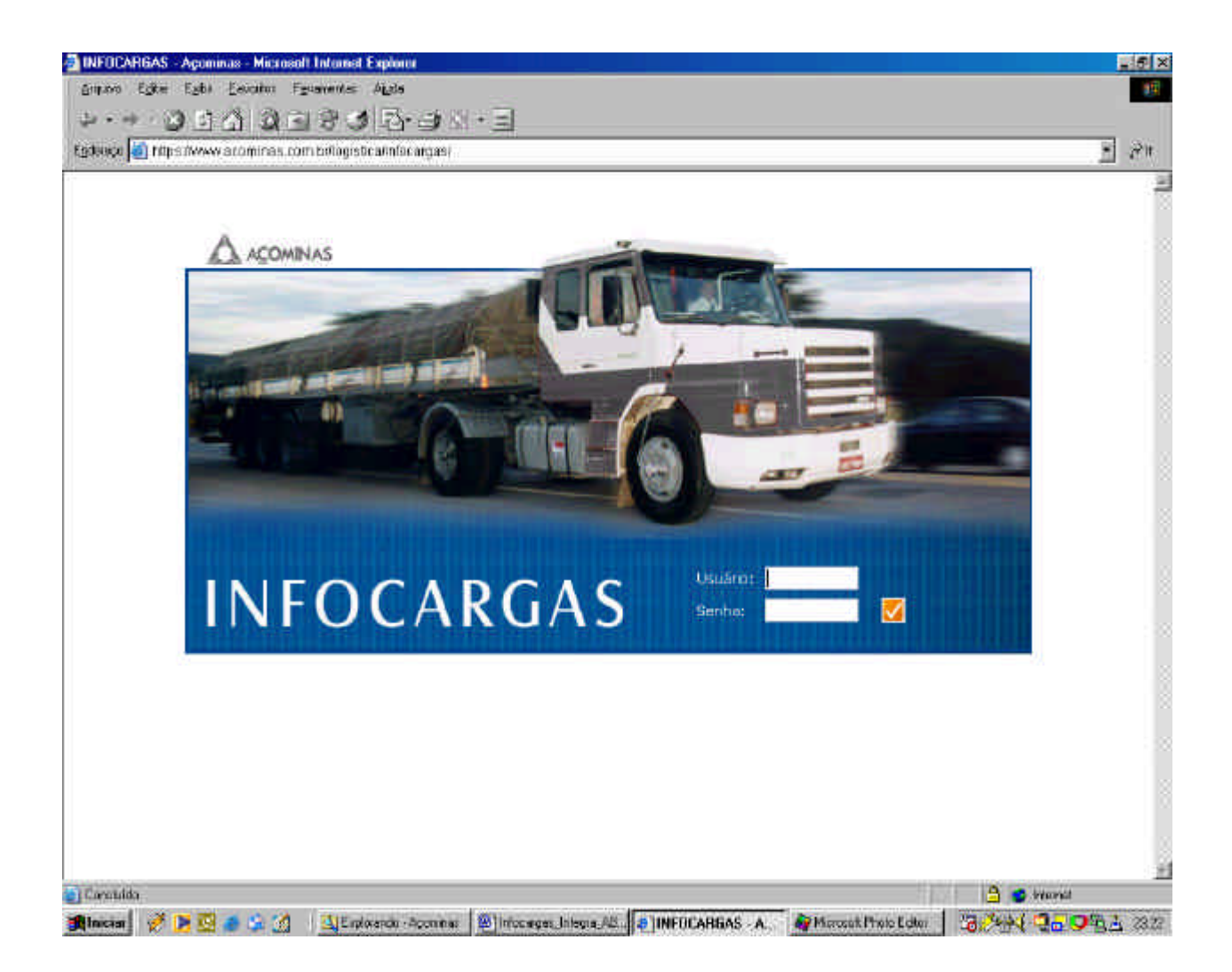

Os requisitos necessários são possuir um meio de acesso à Internet através de uma software navegador e ter um usuário com uma senha de acesso previamente definidos e cadastrados pela Gerência de Informática da Gerdau Açominas S/A. O sistema exibe a tela de entrada e solicita ao usuário informar o código e senha de acesso. A segurança de acesso é verificada pelo nome do usuário e por uma senha individual.

Permitido o acesso, o sistema mostra o menu principal com a lista de opções para navegação no *Infocargas*.

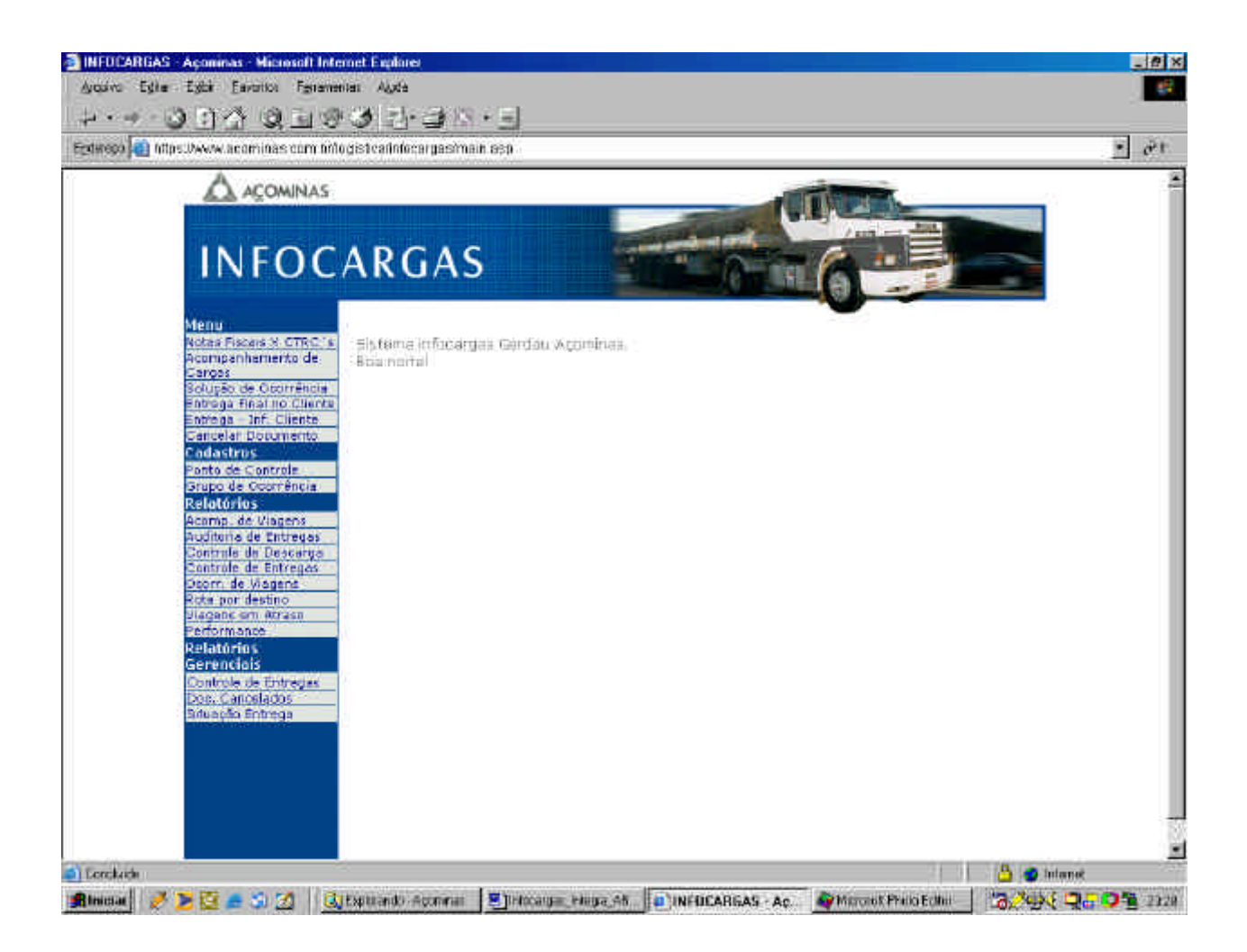

O usuário pode consultar o diversos tipos de relatórios liberados para o seu código de acesso e senha.